# **Überblick-Seiten**

Für jeden einzelnen Bereich steht eine Überblick-Seite zur Verfügung. Nach Themen gegliedert ist eine schnelle Navigation im Programm möglich.

In der Bereichsleiste finden Sie die Überblick-Seite als "eigenständige" Schaltfläche

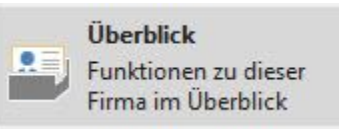

Im Bereich "Stammdaten" wurde ein eigenes Register für den "Überblick" eingefügt.

Je nach Bereich stehen unterschiedliche Einträge zur Verfügung. Bei Auswahl öffnet sich ein neues Fenster. Wird dieses Fenster geschlossen, befinden Sie sich wieder auf der Überblick-Seite.

#### AUSNAHME:

Die Einträge unter "WECHSELN ZU" veranlassen einen Bereichswechsel. Dies bedeutet, dass Sie die aktuell gewählte Überblick-Seite komplett verlassen. Es wird KEIN neues Fenster geöffnet.

#### **Kurzwahl**

Die wichtigsten und am häufigsten verwendeten Funktionen eines Bereiches werden in der Kurzwahl aufgelistet. Auch hier handelt es sich um Links, welche einen schnellen Wechsel zum jeweiligen Thema ermöglichen. **Beispiel "Überblick: Meine Firma":**

### **Überblick**

#### Kurzwahl

Termin, Aufgabe oder Wiedervorlage erfassen Kalender

Schnelle Datensicherung

Listen und Auswertungen drucken

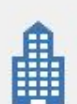

## Firmendaten

Anschrift Bankverbindungen Finanzamt Arbeitsagentur Kontenrahmen Firmenlogos / Bilder Briefköpfe

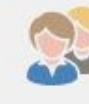

# Kennwort ändern

Benutzerprofil

Ansichtsvorgaben Benutzernachrichten Benutzer verwalten Berechtigungsstrukturen

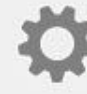

# Parameter

Textbausteine Währungen Anreden Titel

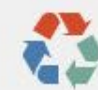

Filialabgleich erstellen Filialabgleich einlesen

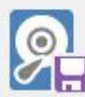

Datensicherung Zurücksichern

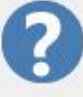

# Hilfe

**Tipps & Tricks** Leistungsvergleich Hotline / Support Auf Programm-Aktualisierung prüfen

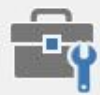

# Systemeinstellungen

Anbindungen (E-Mail, Telefon, ...) **DB** Manager Paket Manager Druckerkonfiguration

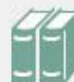

## **Weitere Bereiche**

Protokollübersicht Ausgabeverzeichnis Banken (Bankleitzahlen) Postleitzahlen Länder

# Wechseln zu

Andere Firma / Mandant Verkauf - Überblick Einkauf - Überblick Buchhaltung - Überblick Lohnbuchhaltung - Überblick Zahlungsverkehr - Überblick